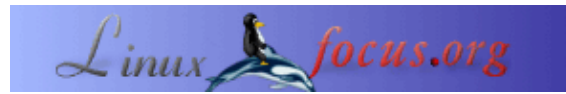

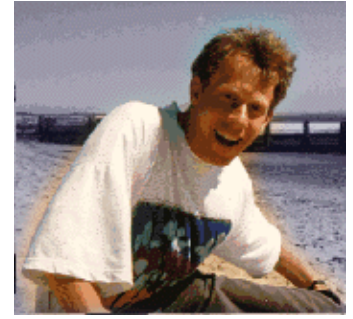

oleh Guido Socher [\(homepage\)](http://main.linuxfocus.org/%7Eguido/)

*Tentang Penulis:*

Guido menyukai Linux karena komunitasnya. Ini adalah Proyek besar dan entah bagaimana semua orang dari seluruh dunia bekerja sama untuk satu tujuan: menjadikannya lebih baik dari hari ke hari. Sayangnya linux sekarang telah begitu besar dan menarik perhatian orang orang jahat yang hanya mencari keuntungan tanpa meberikan imbal balik.Hati hati! mereka dari luar kelihatannya seperti bisnis kecil yang "pro−linux" padahal sebenarnya mereka opurtunis.

*Diterjemahkan Ke Indonesia Oleh:* Arsi Arachman <asri.rachman/at/gmail.com>

# **Pendahuluan**

Pertama saya akan menjelaskan konsep dari mounting file sistem dan kemudian ke fitur fitur yang lebih lanjut. Jika kamu fikir kamu adalah orang yang sudah ahli soal Linux maka mulailah membaca penjelasan berikut.

#### **Misteri dari Mount Point**

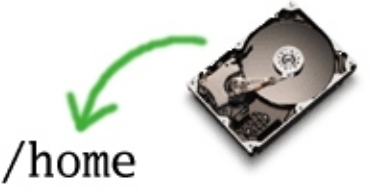

#### *Abstrak*:

Artikel ini menjelaskan konsep dari mount point tapi saya harap artikel ini juga memberikan informasi yang menarik bagi pembaca yang telah mengenal linux.

**\_\_\_\_\_\_\_\_\_\_\_\_\_\_\_\_\_ \_\_\_\_\_\_\_\_\_\_\_\_\_\_\_\_\_ \_\_\_\_\_\_\_\_\_\_\_\_\_\_\_\_\_**

#### **Bagaimana cara kerjanya**

Di Windows kamu sering bermasalah bahkan hingga kini soal penamaan pada penambahan drive baru. Apa yang harusnya jadi drive D: tiba tiba berubah jadi E: dan pemakai sama seperti software jadi bingung.

di Unix kamu tidak akan mendapatkan masalah ini karena semua pisikal disk dimasukkan ke dalam pohon direktori. Kamu bisa melihat ini jika kamu mengetikkan "mount" atau "df":

# df Filesystem 1K−blocks Used Available Use% Mounted on /dev/hda1 9070728 4701180 3908768 55% / /dev/hda3 24950428 683412 22999584 3% /home none 257236 0 257236 0% /dev/shm # mount /dev/hda1 on / type ext3 (rw) none on /proc type proc (rw) none on /dev/shm type tmpfs (rw) /dev/hda3 on /home type ext3 (rw)

Disini kita memiliki dua partisi hardisk dimana salah satunya berisi semuanya kecuali /home. Ini partisi root "/" dan secara fisik terhubung ke hda1. hda1 adalah partisi pertama (1) dari disk pertama (hda). Partisi ke tiga (hda3) pada disk yang sama di mount ke /home. Dan jika kamu menuju ke /home berarti kamu mengakses file file pada hda3. Kamu tidak perlu khawatir apakah sekarang itu drive D: atau E: atau ??? Itu selalu hanya berupa pohon direktori dan selalu sama.

# **Masalah file sistem yang sibuk**

Operasi tulis dan baca file sistem buffer Linux. Kamu akan diberitahukan ketika kamu memiliki usb versi 1.1 dan kamu mengakses file berukuran besar. Waktu pertama mengakses file akan terasa lama tapi jika kamu mengaksesnya lagi akan terasa sangat sangat cepat bahkan lampu pada flash disk tidak berkedip.

Karena fitur ini, kamu tidak bisa mencabut disk yang digunakan. kamu harus meng−unmount−nya. Untuk Hardisk internal hal ini tdak masalah tapi akan jadi masalah pada cdrom drive dan disk USB .

Jika kamu misalnya me−mount usb−stick pada direktori /mnt/usb dan kamu melakukan "cd /mnt/usb" maka bash akan menggunakan file sistem ini. Jika kemudian kamu mencoba untuk meng−umountnya dari jendela yang berbeda kamu akan mendapatkan "file system busy" dan prose umoun akan gagal. Cukup dengan mengetikkan"cd" untuk melakukan umount. Masalahnya adalah kadang kadang kamu lupa siapa yang menggunakannya dan kamu membuka banyak aplikasi maka akan menjadi sulit untuk mengetahui mengapa proses umount gagal.

tanyakan Komputermu!

```
# fuser −m −u /mnt/usb
/mnt/usb: 1347c(root) 1348c(guido) 1349c(guido)
```
Apa yang kamu dapatkan dari perintah fuser adalah daftar proses yang masih menggunakan file sistem. Sekarang kamu bisa mengecek dengan perintah "ps auxw" dan mematikannya. Setelah itu proses umount akan bekerja.

# **Tapi Windows dapat melakukannya!?**

Kenapa tidak mencabut saja usb−sticknya? baiklah, komputer komputer lama yang menggunakan DOS/win3.1 dapat dimatikan langsung. Tidak perlu proses shut down. saat yang sama beberapa teman saya mengkomplain bahwa kamu harus men shut down Linux sebelum mematikannya. Kemudian muncul win 95 dan tidak ada komplain lagi karena semua orang harus melakukan shut down dulu.

# **Linux dapat juga melakukannya!**

Ada juga solusi untuk Linux untuk dapat langsung mencabutnya (misalnya disk usb). Linux Mandrake mempunyai fitur yang disebut supermount yang memberikan hasil yang sama (atau masalah) seperti windows. tetapi tidak direkomendasikan karena dapat menybabkan ketidakstabilan dan kehilangan file.

Lebih baik menggunakan mtools (http://mtools.linux.lu/). mtools adalah seperangkat perintah untuk mengakses floppy drive, usb−sticks ... dan semua removable drive dengan file sistem FAT dan kamu tidak perlu me mount file sistem.

Ini ada trik:

Rubah /etc/mtools.conf dan tambahkan baris 1.

```
drive u: file="/dev/sda1" # or sda4; some usb−stick have partition
                           # 4 created as factory default.
```
2. Sekarang kamu jangan me mount /dev/sda1. Cukup ketikkan mdir u: untuk melihat isi usb−stick.

mcopy \* u: untuk mengkopi semua isi direktori ke usb−stick.

mcopy  $u:\mathcal{N}^*$ . untuk mengkopi semua isi usb−stick ke dalam direktori (jangan lupa tanda \ di depan wildcard).

Sangat mudah di gunakan.

#### **Membolehkan semua orang untuk me mount file sistem**

Normalnya kamu harus berpangkat root untuk me mount file sistem. Untuk perangkat sepreti cdrom atu usb−stick kamu mungki ingin memberikan hak kepada semua pengguna untuk me mount nya . Pada kasus ini yang kamu butuhkan adalah menambahkan baris berikut ke /etc/fstab:

# dev mount point fs type flags /dev/sda1 /mnt/usb auto noauto,user 0 0

Maksudnya bahwa sda1 (partisi pertama dari disk scsi pertama , penyimpan usb di mapping ke disk scsi) tidak di mount otomatis pada saat startup (noauto) dan dapat di mount/umount oleh siapa saja (user). Kolom FS−type juga di set ke auto jadi kamu bisa me mount usb−stick yang berformat vfat atau ext2 dan file sistem

yang benar akan dikenali secara otomatis.

# **Laptop dan nfs**

File sistem jaringan atau NFS sangat bagus jika kamu inin melakukan backup secara terpusat dari direktori home untuk beberapa pengguna. Semua yang kamu butuhkan adalah me mount direktori home dari server pusat dan semua pengguna akan memiliki direktori home sendiri sendiri pada semua komputer dalam jaringan. Seting, preferens dan data yang sama di mana−mana. Benar−benar bagus.

Tapi bagaimana kita menangani pengguna yang berpindah−pindah yang menggunakan Laptop? ( tidak ada backup?)

Saat kamu tidak terhubung ke jaringan maka direktori home kamu tidak ada. Satu solusi adalah selalu mengkopi semua data (rsync) tetapi ini sangat tidak konsisten jika kamu sangat tidak disiplin. Saya menemukan solusi yang bagus dengan membuat satu direktori kecil yang berisi seting dan data yang saya butuhkan pada saat melakukan perjalanan.

ketika kamu me−mount filesistem (semua filesistem/disk termasuk nfs) pada sebuah direktori yang tidak kosong dan isi direktori ini jadi tak terlihat dan kamu akan melihat file sistem yang di mount.

Ini solusinya: Buat mount point untuk direktori home (/home) dan mount otomatis ke direktori home ketika terhubung ke jaringan. bagaimanapun juga sebelum kamu me mount sesuatu buat sebuah softlink untuk pengguna yang memakai Laptop ke sebuah direktori home yang off−line:

/home/guido −> ../home\_nonet/guido

ketika pengguna guido terhubung ke jaringan maka dia akan melihat direktori home nya yang normal. ketika dia berada di jalan dia akan melihat direktori /home\_nonet/guido sebagai direktorinya (/home/guido).

Solusi yang sangat bagus.

# **Kesimpulan**

Membangun lapisan yang abstak untuk hardware selalu menjadi salah satu tujuan Unix. Untuk me mount/umount filesistem/disks salah satu caranya. Ide yang modern dan maju dari Unix yang lebih dulu ada dibandingkan sistem operasi PC modern.

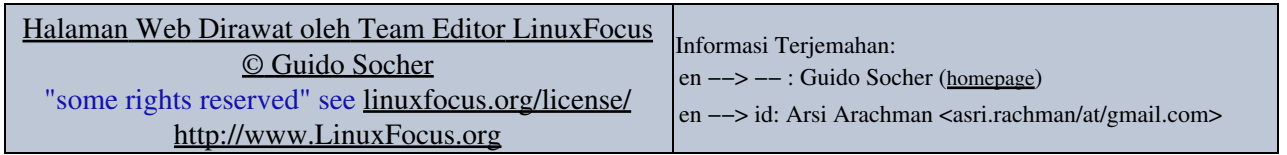

2005−01−15, generated by lfparser\_pdf version 2.51